AJEA –Actas de Jornadas y Eventos Académicos de UTN Libro de actas de resúmenes del congreso DOI:<https://doi.org/10.33414/ajea.1316.2023> Publicación en AJEA <https://rtyc.utn.edu.ar/index.php/ajea/article/view/1451>

# **APLICACIÓN DE FILTRADO Y COMPRESIÓN DE LA INFORMACIÓN CON WAVELET EN EL CAMPO AEROESPACIAL**

Gelid, Pedro Benjamin<sup>1</sup>; Fraga, Lucas Damián<sup>2</sup>

*<sup>1</sup>Departamento Académico de Mecánica – FCEyT Universidad Nacional de Santiago del Estero, Argentina. [benjamingelid@hotmail.com](mailto:benjamingelid@hotmail.com)*

*<sup>2</sup>Estudiante de Ingeniería Eléctrica – Universidad Nacional de Santiago del Estero, Argentina. [fragalucasdamian@gmail.com](mailto:fragalucasdamian@gmail.com)*

## **RESUMEN**

En el campo aeroespacial es de particular interés las técnicas de procesamiento de señales a bordo destinadas a eliminar el ruido de las mediciones y reducir la cantidad de datos que se envían a la Tierra. La transformada de Wavelet es una de las técnicas utilizadas en satélites y es una alternativa a la transformada de Fourier, en la cual se usan ventanas pequeñas para las altas frecuencias y grandes para las bajas frecuencias. Permite de este modo analizar la señal en distintas escalas o niveles de resolución.

El presente trabajo muestra la aplicación de la Transformada de Wavelet en el filtrado del ruido y compresión de señales enviadas por un satélite. Para facilitar la comprensión de la aplicación se desarrolló una interfaz gráfica (GUI) en Matlab que muestra resultados gráficos y tabulados.

**Palabras Claves:** Procesado de señales, Matlab, Filtrado, Ruido, Compresión.

#### **ABSTRACT**

In the aerospace field, on-board signal processing techniques aimed at removing noise from measurements and reducing the amount of data sent to Earth are of interest. The Wavelet transform is one of the techniques used in satellites and is an alternative to the Fourier transform, in which small windows are used for high frequencies and large ones for low frequencies. In this way, it allows analyzing the signal in different scales or levels of resolution.

This paper shows the application of the Wavelet Transform in noise filtering and compression of signals sent by a satellite. To facilitate the understanding of the application, a graphical interface (GUI) was developed in Matlab that shows graphical and tabulated results.

**Keywords:** Signal processing, Matlab, Filtering, Noise, Compression.

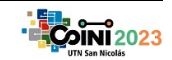

AJEA –Actas de Jornadas y Eventos Académicos de UTN Libro de actas de resúmenes del congreso DOI:<https://doi.org/10.33414/ajea.1316.2023> Publicación en AJEA <https://rtyc.utn.edu.ar/index.php/ajea/article/view/1451>

## **1. INTRODUCCIÓN**

La transformada de Wavelet (TW) es una alternativa a la transformada de Fourier. En esta transformada se usan ventanas pequeñas para las altas frecuencias y grandes para bajas frecuencias. Permite de este modo analizar la señal en distintas escalas o niveles de resolución. Permite también poner de manifiesto la existencia de discontinuidades cuando se desplaza hacia escalas menores. Entre sus aplicaciones se encuentran la compresión de señales y la reducción y eliminación de ruido. [1]

En el ámbito aeroespacial, concretamente en satélites, numerosos artículos científicos mencionan el uso de la TW como técnica a bordo para el filtrado y compresión de la información. [2-7].

En esta investigación se utilizaron datos del satélite Parker Solar Probe (PSP), concretamente las mediciones en resolución por hora de campos magnéticos interplanetarios y la distancia astronómica (AU) al Sol.

En la siguiente sección se presentan algunos aspectos de la transformada de Wavelet que la hacen adecuada para el procesamiento de señales.

## **2. MARCO TEÓRICO**

#### **2.1. Transformada de Wavelet**

Las wavelets son funciones matemáticas de duración limitada y valor medio cero. Consisten en la descomposición de una señal arbitraria  $f$  en versiones escaladas y trasladadas de la wavelet original, es decir que representa cualquier función  $f$  como una superposición de un conjunto de wavelets.

La transformada de wavelets de una señal f es la familia de coeficientes  $C(a, b)$ , donde a y b están asociados a la escala y posición de la señal. En una dimensión estos coeficientes se obtienen de la siguiente manera:

$$
C(a,b) = \int_{-\infty}^{\infty} f(x) \frac{1}{\sqrt{a}} \psi\left(\frac{x-b}{a}\right) dx \tag{1}
$$

Se observa que la transformada de wavelet es una suma sobre todo el intervalo de la función  $f$ multiplicada por versiones escaladas y trasladadas de la función wavelet  $\psi$ . Multiplicando cada coeficiente por la wavelet escalada y trasladada se obtiene el conjunto de wavelet que componen la señal original [8].

Los algoritmos Wavelet procesan datos a diferentes resoluciones o niveles de descomposición en contraste con la transformada discreta de Fourier (DFT) donde solo se consideran los componentes de frecuencia. La transformada de Haar se elige por muchas ventajas. Primero, muchas veces se la utiliza para la compresión y luego en el filtrado de ruido. En segundo lugar, no requiere mucha potencia de cálculo. Tercero, la complejidad de cálculo es menor que en la DFT. Último, las representaciones wavelet de las señales de Haar contienen más información que las DFT. [9]

En el análisis Multirresolución la idea es obtener una representación tiempo-escala de una señal discreta reduciendo el tiempo de procesamiento de forma significativa. La señal se pasa a través de filtros paso alto para analizar las componentes de alta frecuencia, y de filtros paso bajo para analizar las componentes de baja frecuencia. De esta manera se van obteniendo coeficientes de Detalle (D) y Aproximación (A) respectivamente.

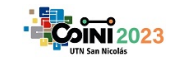

*XVI COINI 2023 – Congreso Internacional de Ingeniería Industrial – AACINI – UTN FRSN*

AJEA –Actas de Jornadas y Eventos Académicos de UTN Libro de actas de resúmenes del congreso DOI:<https://doi.org/10.33414/ajea.1316.2023> Publicación en AJEA <https://rtyc.utn.edu.ar/index.php/ajea/article/view/1451>

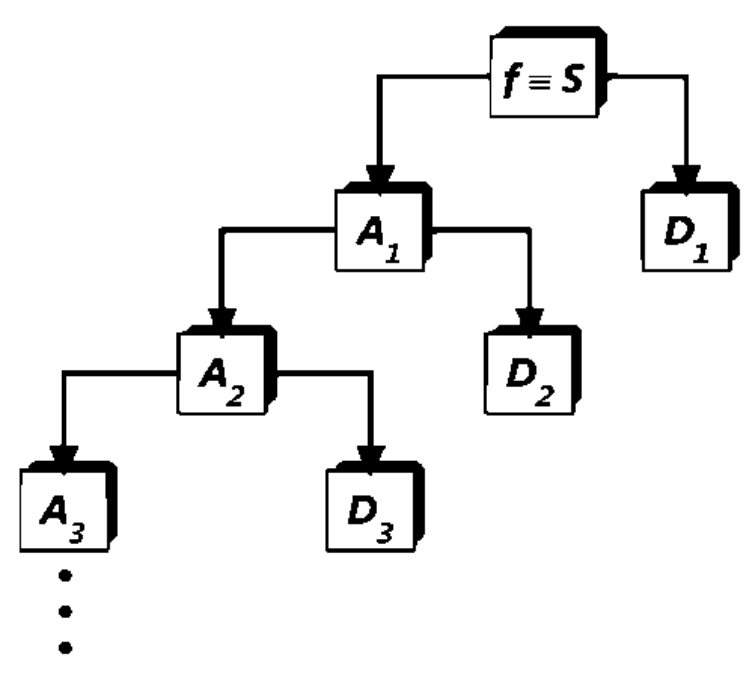

*Figura 1 Descomposición de una señal en múltiples niveles*

# **2.2. Eliminación de ruido**

En la toma de datos uno de los principales factores que perturban la fiabilidad y exactitud de los resultados son las señales de ruido que se encuentran. El ruido en señales, a veces incluso con una relación SNR muy bajo perturba la fiabilidad y la precisión de las mediciones.

De manera general la medición de una señal y(t) está formada por una señal pura x(t) y el error e(t):

$$
y(t) = x(t) + e(t) \tag{2}
$$

El objetivo de la eliminación de ruido es obtener una señal  $y(t)$  tan cerca como sea posible a  $x(t)$ .

El procedimiento de eliminación de ruido consta de tres pasos: Descomposición: se elige una familia de wavelet y un nivel N, se calcula la descomposición de wavelet de la señal hasta dicho nivel. Umbralización de coeficientes de detalle: para cada nivel del 1 al N se aplica un umbral suave a los coeficientes de detalle, con lo cual los que tienen valor inferior al umbral se hacen cero, y los restantes se reducen en tal margen. Reconstrucción: se reconstruye la señal usando la aproximación del nivel N y los coeficientes de detalle modificados de los niveles del 1 al N. En Matlab la función que ejecuta este algoritmo es wdenoise. [10]

## **2.3. Compresión de señales**

Una señal medida puede contener gran cantidad de datos que deben almacenarse eficientemente, reduciendo el espacio que ocupan, eliminando información redundante, y preservando el contenido significativo de la señal medida [11].

El proceso de compresión se realiza en tres etapas. En primer lugar, se calcula la descomposición de la señal mediante la aplicación de una determinada *Wavelet* para un cierto nivel N. A continuación, se realiza la umbralización hard para cada coeficiente de detalle del 1 a N, con lo cual los que tienen valores más bajos que el umbral se ponen a cero. Por último, la reconstrucción de la señal comprimida se realiza utilizando los coeficientes de aproximación originales para nivel N y los de detalle modificado tras la aplicación del umbral hard desde 1 hasta N. Ciertas funciones de Matlab permiten este procedimiento: wavedec, wthresh y waverec. [12].

## **2.4. Parámetros de evaluación**

Se pueden usar ciertos parámetros para evaluar la performance de la reducción de ruido con wavelet [13][14]:

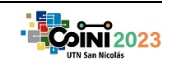

AJEA –Actas de Jornadas y Eventos Académicos de UTN Libro de actas de resúmenes del congreso DOI:<https://doi.org/10.33414/ajea.1316.2023> Publicación en AJEA <https://rtyc.utn.edu.ar/index.php/ajea/article/view/1451>

■ Ratio señal-ruido (SNR)

$$
SNR = 10 \log \frac{\sum_{i=1}^{N} x(i)^2}{\sum_{i=1}^{N} (x(i) - \overline{x(i)})^2}
$$
 (3)

Error medio cuadrado (MSE)

$$
MSE = \frac{1}{N} \sum_{i=1}^{N} (x(i) - \overline{x(i)})^2
$$
 (4)

En tal caso el objetivo será maximizar el SNR y reducir el MSE.

En la compresión, además de los parámetros anteriores se pueden agregar otros de interés [11][15]:

Raíz del error medio cuadrado (RMSE)

$$
RMSE = \sqrt{MSE} \tag{5}
$$

**Factor de compresión (CR)** 

$$
CR = \frac{length(x)}{length(cWC)} \tag{6}
$$

Donde  $cWC$  es la longitud del vector de la TW comprimido.

 Energía retenida: Si este número es cercano a 100%, significa que la energía de la señal comprimida es muy próxima a la de la señal original.

 Grado de compresión: Es el porcentaje de ceros en los coeficientes. Si este número es cercano a 100%, significa que prácticamente todos los coeficientes de wavelet son cero luego del umbral y por lo tanto la señal se está reconstruyendo en función de un conjunto muy escaso de coeficientes. Se puede obtener por funciones de Matlab o:

$$
grado de compresión = \left(1 - \frac{1}{cR}\right) x100 \tag{7}
$$

# **3. DESARROLLO**

## **3.1. Conjunto de datos**

Se utilizaron datos del satélite Parker Solar Probe (PSP), el cual fue lanzado en Agosto de 2018 con la misión de acercarse al Sol mientras realiza diversas mediciones de interés que nunca antes se habían hecho.

En este estudio se utilizaron datos con resolución horaria de la magnitud del campo magnético interplanetario con sus componentes radial, tangencial y normal, y la distancia astronómica (AU) al Sol, obtenidos del sitio web [https://cdaweb.gsfc.nasa.gov/cgi-bin/eval1.cgi. El](https://cdaweb.gsfc.nasa.gov/cgi-bin/eval1.cgi) período de estudio fue desde el día 19 de octubre de 2018 al 24 de noviembre del mismo año. Esto significa el movimiento de PSP hacia el Sol desde la distancia 0,50 AU hasta 0,17 AU y viceversa.

# **3.2. Implementación**

Para el desarrollo del algoritmo se utilizó el software Matlab, con diversas funciones apropiadas para la implementación de las técnicas descritas. Además, se desarrollaron dos interfaces gráficas de usuario (Graphical User Interface - GUI) con el mismo software, una para el filtrado y otra para la compresión, las cuales sirven para visualizar los resultados luego de cambiar los parámetros de entrada.

Para la interfaz de filtrado de ruido, los parámetros de entrada son, la serie temporal a filtrar, la familia wavelet a utilizar y el nivel de descomposición. Como salida se obtiene una gráfica de la señal a filtrar, otra gráfica de la señal filtrada, y una tabla que muestra la wavelet utilizada, el nivel de descomposición, el SNR y MSE, a su vez que la tabla se completa en cada prueba con lo cual permite comparar de manera rápida y didáctica las diversas alternativas que ofrecen los inputs de la aplicación.

El algoritmo de filtrado consiste en las siguientes etapas: primero, lectura de la serie a analizar; segundo, se añade ruido gausiano blanco; tercero, filtrado de la señal con la función wdenoise de Matlab. En la sintaxis de esta última se aplica el umbral universal tipo soft; cuarto, se calculan los parámetros cuantitativos mediante las funciones snr y la función immse; quinto, muestra resultados gráficos y tabla.

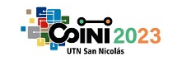

AJEA –Actas de Jornadas y Eventos Académicos de UTN Libro de actas de resúmenes del congreso DOI:<https://doi.org/10.33414/ajea.1316.2023> Publicación en AJEA <https://rtyc.utn.edu.ar/index.php/ajea/article/view/1451>

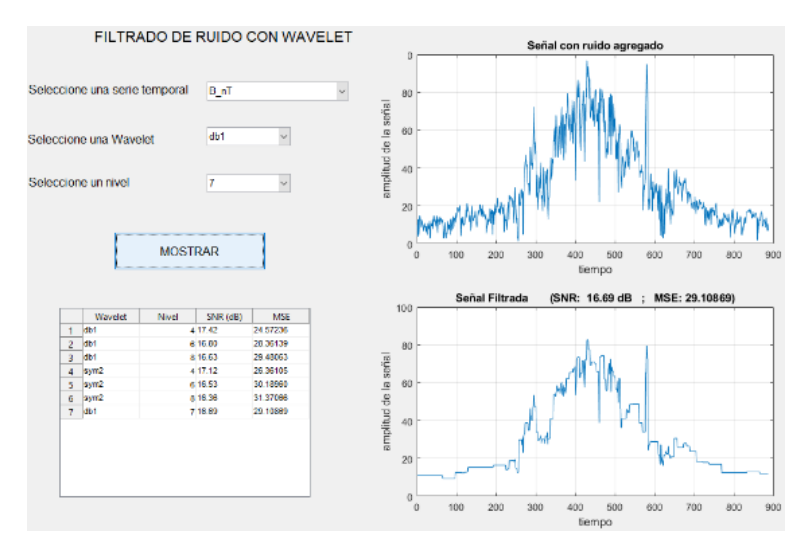

Figura 2 GUI para el filtrado de ruido con Wavelet.

Para la interfaz de compresión de señales, los parámetros de entrada son, la serie temporal a comprimir, la familia wavelet a utilizar y el nivel de descomposición. Como salida se obtiene una gráfica de la señal a comprimir, otra gráfica de la señal comprimida, y una tabla que muestra la wavelet utilizada, el nivel de descomposición, los parámetros SNR, MSE, RMSE, CR, Energía Retenida y Grado de Compresión, a su vez que la tabla se completa en cada prueba con lo cual permite comparar de manera rápida y didáctica las diversas alternativas que ofrecen los inputs de la aplicación.

El algoritmo de compresión consiste en las siguientes etapas: primero, lectura de la serie a analizar (no se añade ruido); segundo, se descompone la señal con la función wavedec con lo que se obteniéndose un vector de descomposición; tercero, se pone en consideración lo expuesto en [16] al ordenar los índices de dicho vector en orden decreciente de valores absolutos, se calcula la energía acumulada y los índices mayores a un valor (fijo en este caso) de 99.99% son los que sobran, por lo tanto se ha encontrado un umbral; cuarto, se recompone la señal; quinto, se calculan los parámetros mediante funciones de software y las fórmulas descriptas; quinto, muestra resultados gráficos y tabla.

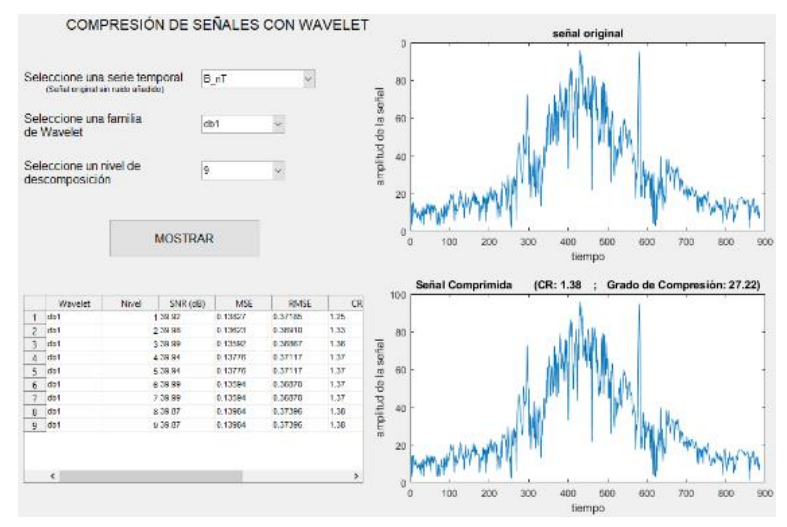

Figura 3 GUI para compresión de señales con Wavelet.

En ambas GUI se ha limitado el número de familias de wavelet a las siguientes: sym2, sym3, sym4, db1, db2, db3, coif1, coif2, coif3. Mientras que se ha limitado el nivel de descomposición del 1 al 12. Sin embargo, a pesar de esta acotada variedad de posibilidades que se ofrece para los inputs, es suficiente para poner de manifiesto diversos resultados de interés.

# **4. RESULTADOS**

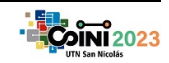

Una vez iniciada la GUI para filtrado de ruido se configuran los inputs (wavelet y nivel de descomposición) para la señal a filtrar. Por ejemplo, para la señal magnitud del campo magnético B, la familia de wavelet db1 (Daubechies1), y el nivel 7, se muestra el resultado gráfico a continuación:

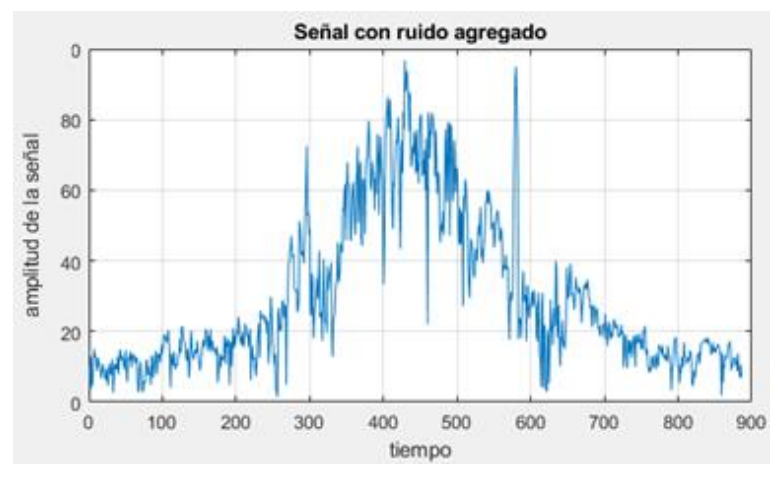

Figura 4: Señal con ruido agregado

Para las aplicaciones de filtrado con wavelet, se optó por agregar ruido gausiano blanco a las señales originales, de modo que la señal resultante es como se ha expresado mediante la ecuación (2).

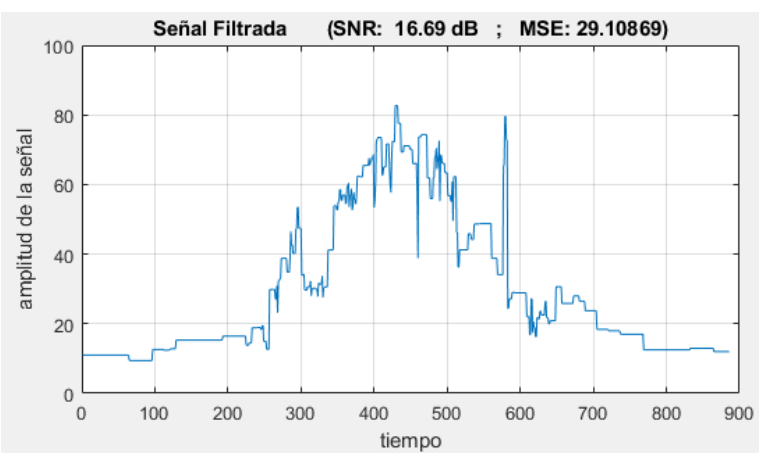

Figura 5: Señal filtrada con db1 nivel 7

El resultado gráfico demuestra la utilidad de la transformada de wavelet en el filtrado del ruido y la incidencia en la modificación de la familia de wavelet y los niveles de descomposición.

Otro resultado que permite visualizar la GUI es el que se muestra en tablas. Por ejemplo, se muestra a continuación el resultado de modificar la familia de wavelet y el nivel de descomposición.

|   | Wavelet          | Nivel | SNR (dB) | <b>MSE</b> |
|---|------------------|-------|----------|------------|
|   | db1              |       | 4 17.42  | 24.57236   |
| 2 | db1              |       | 6 16.80  | 28.36139   |
| 3 | db1              |       | 8 16.63  | 29.48063   |
| 4 | sym <sub>2</sub> |       | 4 17.12  | 26.36105   |
| 5 | sym <sub>2</sub> |       | 6 16.53  | 30.18960   |
| 6 | sym <sub>2</sub> |       | 8 16.36  | 31.37066   |
| 7 | db1              |       | 7 16.69  | 29.10869   |

Figura 6: SNR y MSE de diferentes filtros

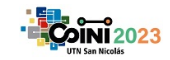

El resultado tabulado demuestra la utilidad de los parámetros cuantitativos si lo que interesa es determinar cuál filtro es el mejor. En este caso, el mejor resultado se obtuvo con la familia de wavelet db1 y nivel 4 ya que presenta el mayor SNR y menor MSE.

Al respecto de la GUI para compresión de señales se configuran los inputs (wavelet y nivel de descomposición) para la señal a filtrar. Por ejemplo, para la señal magnitud del campo magnético B, la familia de wavelet db1 (Daubechies1 o haar), y el nivel 9, se muestra el resultado gráfico a continuación:

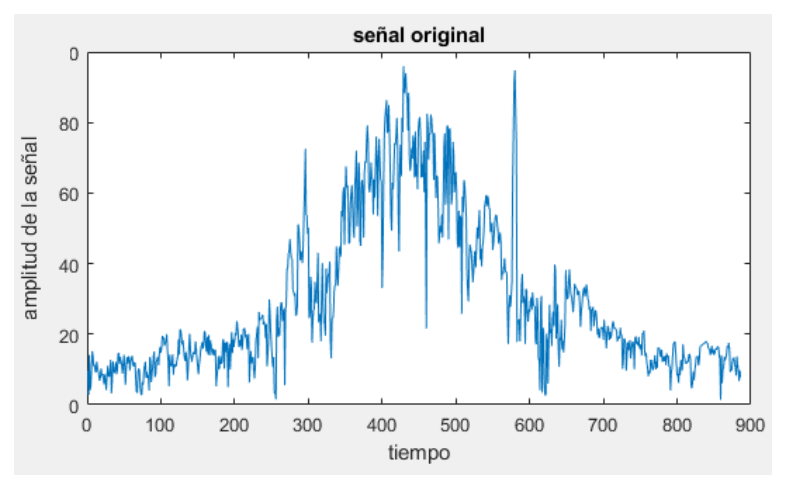

Figura 7: Señal a comprimir

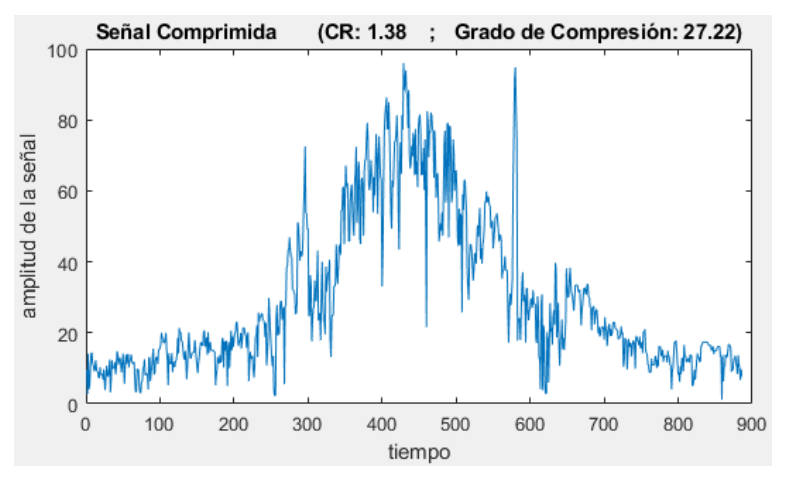

Figura 8: Señal comprimida con db1 y nivel 9

El resultado gráfico demuestra la utilidad de la transformada de wavelet en la compresión de señales y la incidencia en la modificación de la familia de wavelet y los niveles de descomposición.

Por otra parte, la GUI de compresión muestra un resultado en tablas. Por ejemplo, se muestra a continuación el resultado de modificación de nivel de descomposición manteniendo una misma familia de wavelet.

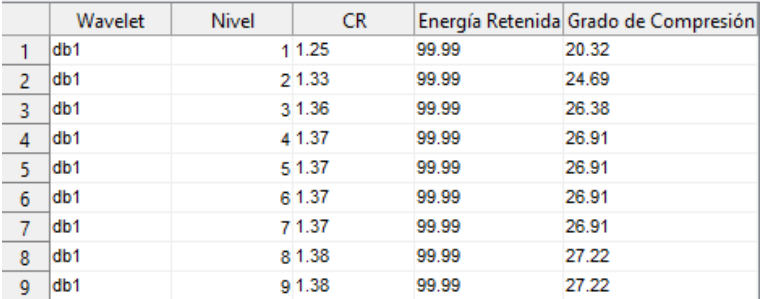

Figura 9: CR, energía retenida y grado de compresión de diferentes compresiones.

El resultado tabulado demuestra la utilidad de los parámetros cuantitativos cuando lo que interese sea determinar la mejor compresión. En este caso, el mejor resultado se obtuvo con la transformada de

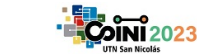

AJEA –Actas de Jornadas y Eventos Académicos de UTN Libro de actas de resúmenes del congreso DOI:<https://doi.org/10.33414/ajea.1316.2023> Publicación en AJEA <https://rtyc.utn.edu.ar/index.php/ajea/article/view/1451>

wavelet db1 de nivel 8, ya que presenta el mayor CR y grado de compresión sin embargo puede suceder que algunos niveles inferiores sean suficientes para muchos fines prácticos.

## **5. CONCLUSION**

Mediante el desarrollo de la GUI de filtrado y la GUI de compresión se puso de manifiesto la importancia de comprender a la transformada de wavelet como herramienta en el procesamiento de señales, concretamente como se ha desarrollado en este caso, en las aplicaciones de filtrado y compresión de señales.

Se utilizaron datos del satélite Parker Solar Probe (PSP), de la magnitud del campo magnético interplanetario con sus componentes radial, tangencial y normal, y la distancia astronómica (AU) al Sol desde la distancia 0,50 AU hasta 0,17 AU y viceversa.

Mediante las GUI desarrolladas se pudo evidenciar las implicancias que presentan la selección de una determinada familia de wavelet y un determinado nivel de descomposición en las aplicaciones de filtrado y compresión de señales.

A pesar del acotado abanico de posibilidades que ofrecen los inputs de las GUI, es posible mostrar los diferentes resultados que ofrecen las diversas combinaciones de familias de wavelet y nivel de descomposición, ambos como inputs.

El resultado gráfico para la aplicación de filtrado es evidente a medida que aumenta el nivel de descomposición para una familia de wavelet dada. Mientras que el resultado gráfico para la aplicación de compresión no es tan evidente entre niveles inmediatos si no se observa con atención la gráfica inferior de tal GUI.

El resultado tabulado para la aplicación de filtrado sirve como complemento cuando lo que se requiere es definir cual wavelet y nivel aplicar a una señal determinada, sin embargo, el resultado gráfico demuestra un evidente filtrado respecto de la señal tratada. Por otra parte, el resultado tabulado para la aplicación de compresión juega un rol importante debido a la escasa diferencia gráfica que se ha mencionado en el párrafo precedente.

A pesar de las posibilidades que ofrece el entendimiento de la transformada de wavelet para optar por la mejor familia y el mejor nivel de descomposición, pueden existir otras restricciones que hagan necesario elegir una familia y nivel distintos a los teóricamente óptimos [9].

## **6. REFERENCIAS.**

[1] S. Dormido, J.M. de la Cruz y otros (2004). "Análisis de formas de onda de plasmas con wavelets y máquinas de vectores soporte". 3º CISSI-2004. Vol 3. Florida, 2004.

[2] A. Camps, F. Martín, H. Park, E. Valencia, A. Rius and S. D'Addio, "Interferometric GNSS-R achievable altimetric performance and compression/denoising using the wavelet transform: An experimental study," 2012 IEEE International Geoscience and Remote Sensing Symposium, Munich, Germany, 2012, pp. 7512-7515, doi: 10.1109/IGARSS.2012.6351894.

[3] Mauricio José Alves Bolzan, Ezequiel Echer, Adriane Marques de Souza Franco, Rajkumar Hajra, Identification of the planetary magnetosphere boundaries with the wavelet multi-resolution analysis, Journal of Atmospheric and Solar-Terrestrial Physics, Volume 230, 2022. <https://doi.org/10.1016/j.jastp.2022.105842>

[4] Blecki, J., Wronowski, R., Savin, S. et al. Low-Frequency Plasma Waves in the Outer Polar CUSP: A Review of Observations from Prognoz 8, Interball 1, Magion 4, and Cluster. Surv Geophys 26, 177– 191 (2005). <https://doi.org/10.1007/s10712-005-1876-2>

[5] O. I. Abanin and S. V. Solovyov , "Content and task structure of anomaly diagnostics in the operation of spacecraft on-board systems", AIP Conference Proceedings 2171, 200001 (2019) <https://doi.org/10.1063/1.5133359>

[6] M. Amirreza, & S. Mohammad Ali. (2021). "Calibration of the accelerometers on board GRACE satellites using discrete wavelet transform". doi: 10.30499/IJG.2021.260423.1306

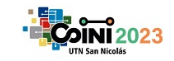

[7] Gautam, S.P., Silwal, A., Bashyal, A. et al. Tracking IMF Fluctuations Nearby Sun Using Wavelet Analysis: Parker Solar Probe First Encounter Data. Geomagn. Aeron. 62, 138–150 (2022). <https://doi.org/10.1134/S0016793222020074>

[8] G. Pajares Martinsanz & J.M. de la Cruz García (2007). Visión por computador: imágenes digitales y aplicaciones. 2º Ed, RA-MA, Madrid, 2007.

[9] S. Dormido, G. Farías, R. Dormido y otros (2004). "TJ-II wave forms analysis with wavelets and support vector machines". Review of Scientific Instruments, Vol 75, Num 10, Octubre 2004.

[10] Mathworks. Disponible on-line a través de: <https://www.mathworks.com/help/wavelet/ref/wdenoise.html>

[11] Khalifa, Othman, Harding, Sering & Hashim, Aisha. (2008). Compression Using Wavelet Transform. International Journal of Signal Processing. 2. 17-26.

[12] Mathworks. Disponible on-line a través de: [https://www.mathworks.com/help/wavelet/compression.html?s\\_tid=CRUX\\_lftnav](https://www.mathworks.com/help/wavelet/compression.html?s_tid=CRUX_lftnav)

[13] A. Naga Rajesh, S. Chandralingam y otros. (2012). "Denoising EOG Signal using Stationary Wavelet Transform". Measurement Science Review. Vol 12, Num 2, 2012.

[14] M.V.Gualsaquí, I.P.Vizcaíno y otros (2018). "ECG signal denoising using discrete wavelet transform: A comparative analysis of threshold values and functions. Maskana, Vol 9, Num 1, 2018.

[15] Mohammed Abo-Zahhad (2011). "ECG Signal Compression Using Discrete Wavelet Transform, Discrete Wavelet Transforms - Theory and Applications". Dr. Juuso T. Olkkonen (Ed.). ISBN: 978-953- 307-185-5, InTech.

[16] E.J.Yamunaqué Chunga (2016). "Aplicación de la transformada de wavelet a señal de baja potencia en entorno de Matlab". Tesis para optar el Máster en Ingeniería Mecánica, Piura, Junio 2016

#### **Agradecimientos**

El autor Gelid P.B. agradece a Raquel Dormido, Sebastián Dormido, Natividad Duro y José Sánchez por la formación brindada en el área del procesado de señales, promover la lectura e investigación en el contexto del Máster de Ingeniería de Sistemas y de Control de la UCM-UNED, Madrid. Además, en conjunto con el autor Fraga L.D. agradecen a la Universidad Nacional de Santiago del Estero por el apoyo brindado en la investigación dentro del ámbito aeroespacial.

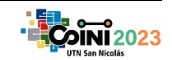